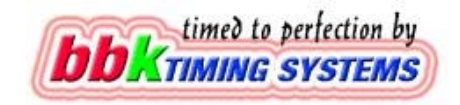

## **Installing bbkRC on Windows 7**

You can install and run bbkRC on Windows 7, both 32 and 64 bit systems. The AMBrc2 Decoder USB driver does not work with 64 bit Windows 7. If you have

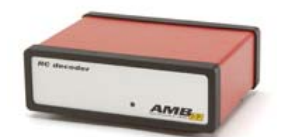

the AMBrc2 Decoder (shown on the left) and 64 bit Windows 7 you can connect it via a serial port. Most Laptops do not have a serial port. We can supply a USB Serial port adapter that works on Windows 7 64 bit.

The version of bbkRC that you should install on Windows 7 is **bbkRC 2009-1** or later (2010, 2011 etc). From bbkRC 2009-1 onwards the sounds are WAV files rather than MiDi generated tones. MiDi has not been properly supported since Windows XP.

Download the bbkRC Installation.

When you run the bbkRC Installation, Windows 7 displays a message, similar to the one below, asking for confirmation. Click **Yes**.

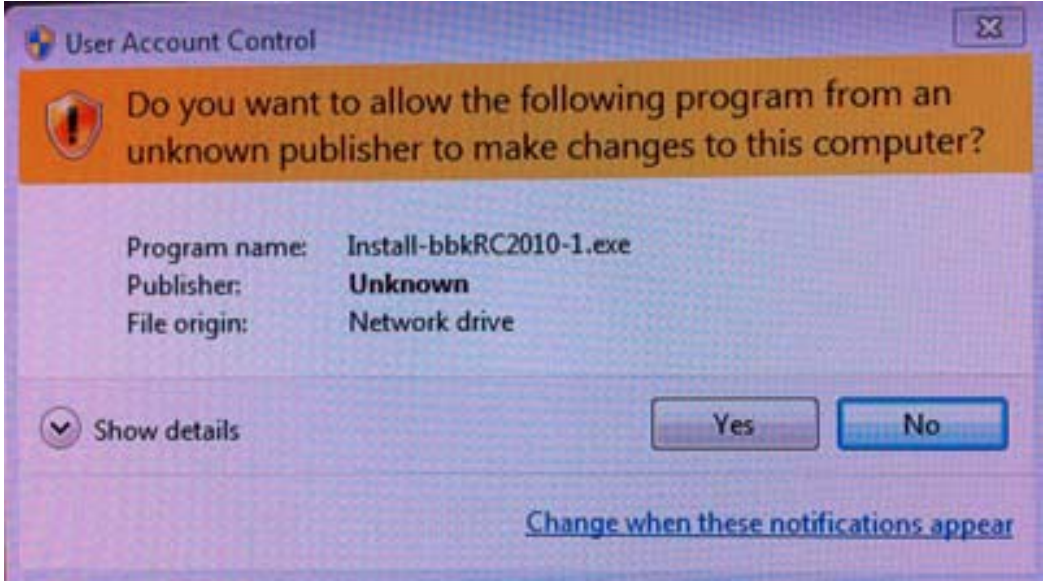

The installation will continue and when complete you will have the option to run bbkRC. The next time you try to run bbkRC from the Screen Icon or the Start Menu the program will not run. You will have to launch the Windows Task

**Installing bbkRC on Windows 7 bbkTB003** 

**Page 1 of 2**  bbk Software Technical Support **November 2010** 

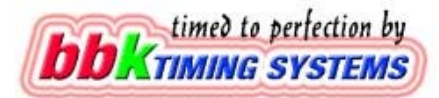

Manager (Ctrl-Alt-Del) to terminate it. You will see bbkRC in the Applications Tab with status not running. Select it and click End Task. To enable bbkRC to run you need to set XP compatibility mode.

**Locate the bbkRC Icon on the Screen**.

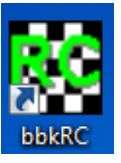

**Right Mouse Click and select Properties**.

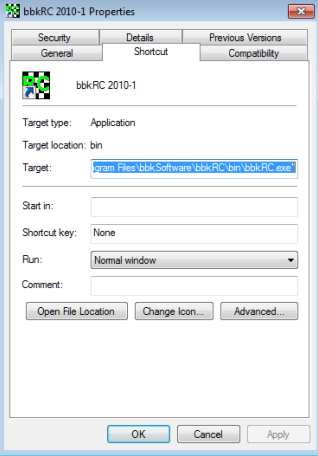

**Select the Compatibility Tab.** In the compatibility mode section Click **change** <br> **EXEC** 2001 Properties **Section Click in the property of the Section Click in the property** 

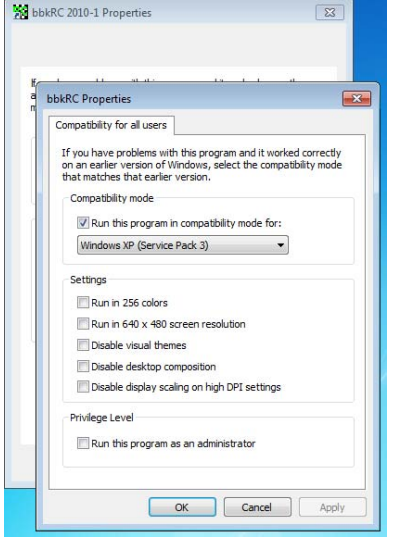

**settings for all users, Check Run this program in compatibility mode** for **Windows XP (Service Pack 3)** and click **Apply** then **OK**. Close the Properties box by clicking **OK**.

You can now run bbkRC. You will see the same message you saw when you tried to run the installation. Click **Yes**.

You can prevent this message from appearing by lowering the security of your system. To do this click "Change when these notifications appear". This will reduce the security of your computer.

**Installing bbkRC on Windows 7 bbkTB003** 

**Page 2 of 2**  bbk Software Technical Support **November 2010**